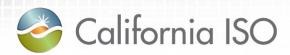

# Revised ACL Group Function in AIM

By: Customer Service

Date: 12/29/2020

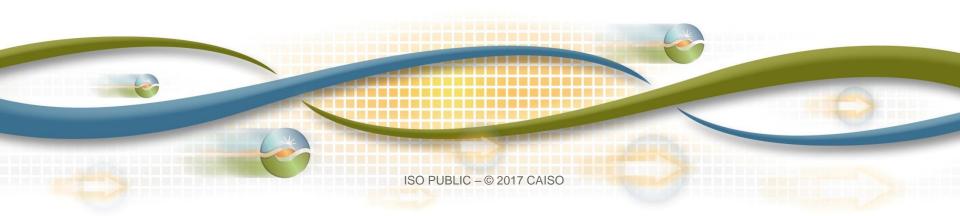

## Agenda

The ISO has enhanced ACL Group function in AIM application in order to become adaptable to other ISO external applications.

In this presentation, we will cover:

- Creation of ACL Group
- Add Resource to ACL Group
- Use Case Scenario
- Definition of terms

### Terms

- ACL Group access control list also known as exception groups is an entity and first level filtering
- UAA user access administrator; was previously known as POC (point of contact); this external user has access to AIM and manages certificates and access for their organization
- Entity Primary ID first level filtering; there are multiple entity types (SCID, ACL Group, BSCID, LSEID and etc...),
- Asset second level filtering (typically a resource)

## How to create an ACL Group

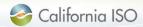

## Create ACL Group

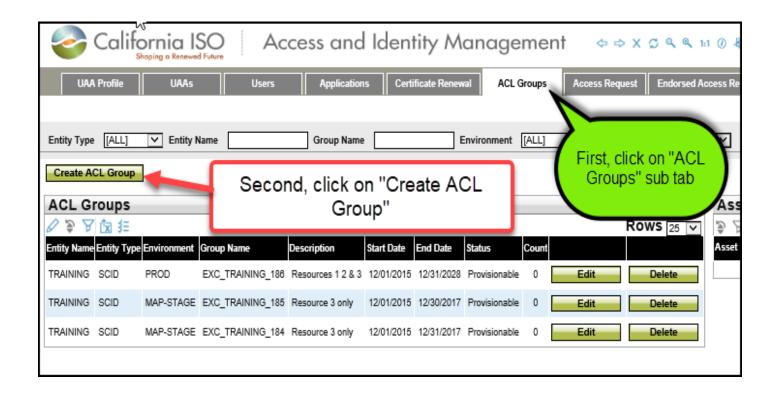

## Create ACL Group

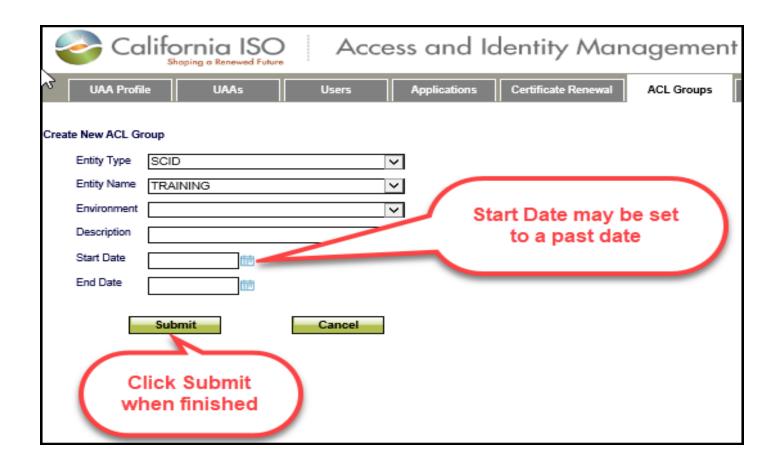

## How to modify an ACL Group

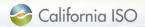

## Modify an ACL Group

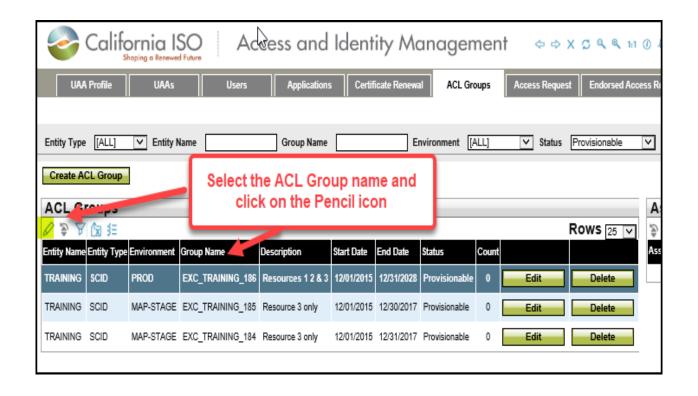

## Modify an ACL Group

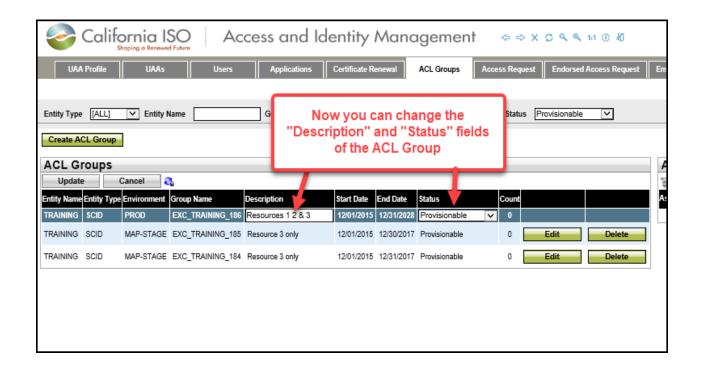

## How to add resources to an ACL Group

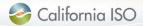

## Add Resources to an ACL Group

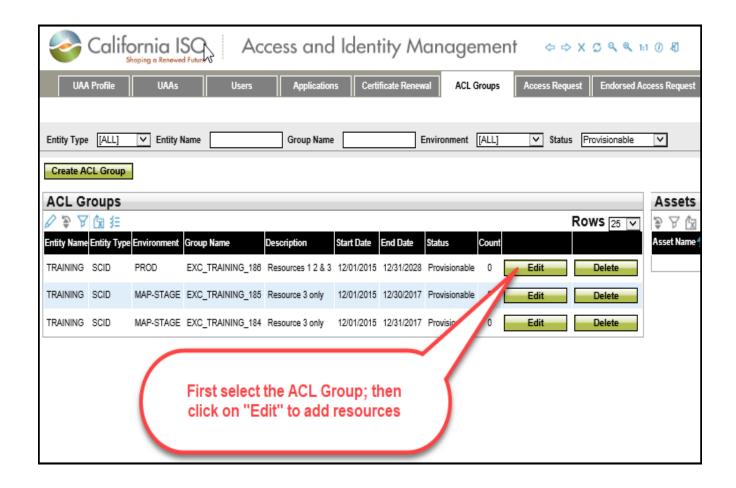

## Add Resources to an ACL Group

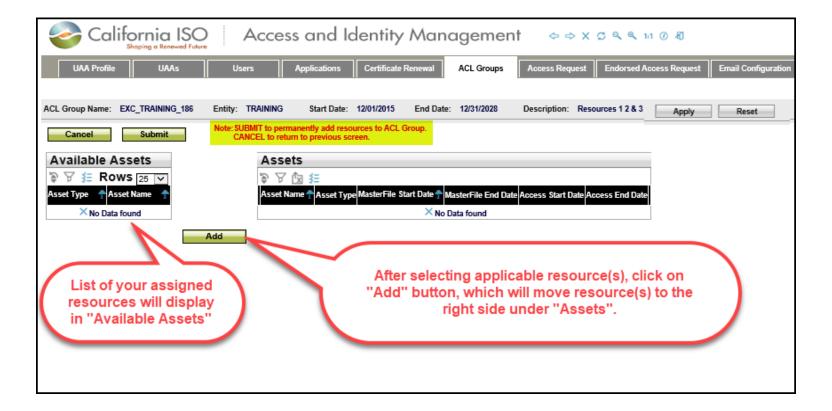

- Once you have selected applicable resources, click on "Submit" button to <u>PERMANTLY</u> add resources to ACL Group – Or click on "Cancel" to not add selected resources to ACL Group.
- You can not remove a resource from ACL Group once it has been assigned. The UAA will need to create
  a new ACL Group for the desired resource.

### **Use Case Scenario**

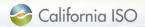

### **Basic Criteria**

SCID does not have to currently be active in master file

UAA must be currently authorized in AIM for SCID

UAA can select any start or end date (can NOT change once created)

The AIM system auto-generates the name Naming standard is EXC\_[SCID]\_[autonum]

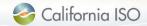

### **Use Case Scenario**

- UAA is John Doe who works for SCE
- John Doe is authorized for SCE1
- John Doe creates ACL Group in AIM by selecting SCE1 with start date of 6/1/2012 and end date of 5/31/2016
- Below is AIM Display

| ACL Group Name | ACL Group Start Date | ACL Group End Date |
|----------------|----------------------|--------------------|
| EXC_SCE1_125   | 6/1/2012             | 5/31/2016          |

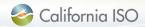

### **Available Resources**

 John selects Resources that were associated to SCE1 and had a start date and end date in master file that is between the start and end date of the ACL Group, except one...

| ACL Group Name | <b>ACL Group Start Date</b> | ACL Group End Date |
|----------------|-----------------------------|--------------------|
| EXC_SCE1_125   | 6/1/2012                    | 5/31/2016          |

| Entity Name | Asset Name | Res Start Date | Res End Date |
|-------------|------------|----------------|--------------|
|             | RES1       | 1/1/2010       | 12/31/2016   |
|             | RES2       | 1/1/2011       | 12/31/2012   |
|             | RES3       | 1/1/2015       | 12/31/2016   |
| SCE1        | RES4       | 1/1/2012       | 12/31/2012   |
|             | RES4       | 1/1/2014       | 12/31/2015   |
|             | RES5       | 1/1/2010       | 12/31/2012   |
|             | RES6       | 1/1/2012       | 12/31/2016   |
|             | RES7       | 1/1/2010       | 12/31/2010   |

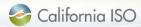

### Resource Dates in Master File

#### **Master File**

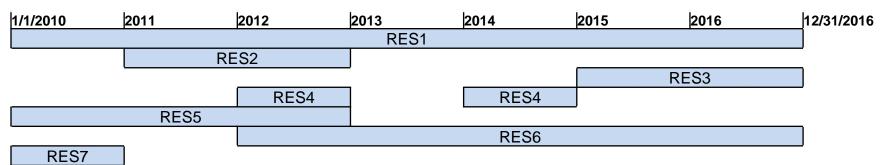

### 1) Which resource does not appear in the AIM resource list for John and why?

| Entity Name | Asset Name | Res Start Date | Res End Date |
|-------------|------------|----------------|--------------|
|             | RES1       | 1/1/2010       | 12/31/2016   |
|             | RES2       | 1/1/2011       | 12/31/2012   |
|             | RES3       | 1/1/2015       | 12/31/2016   |
|             | RES4       | 1/1/2012       | 12/31/2012   |
|             | RES4       | 1/1/2014       | 12/31/2015   |
|             | RES5       | 1/1/2010       | 12/31/2012   |
|             | RES6       | 1/1/2012       | 12/31/2016   |
|             | RES7       | 1/1/2010       | 12/31/2010   |

| ACL Group Name | ACL Group Start Date | ACL Group End Date |
|----------------|----------------------|--------------------|
| EXC_SCE1_125   | 6/1/2012             | 5/31/2016          |

## Resources Appear in AIM

#### **Master File**

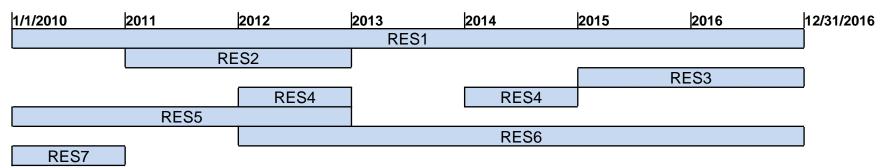

RES 7 will not appear in AIM because resource End Date is prior to Start Date of the ACL Group

| Entity Name | Asset Name | Res Start Date | Res End Date |
|-------------|------------|----------------|--------------|
| SCE1        | RES1       | 1/1/2010       | 12/31/2016   |
|             | RES2       | 1/1/2011       | 12/31/2012   |
|             | RES3       | 1/1/2015       | 12/31/2016   |
|             | RES4       | 1/1/2012       | 12/31/2012   |
|             | RES4       | 1/1/2014       | 12/31/2015   |
|             | RES5       | 1/1/2010       | 12/31/2012   |
|             | RES6       | 1/1/2012       | 12/31/2016   |
|             | RES7       | 1/1/2010       | 12/31/2010   |

| ACL Group Name | ACL Group Start Date | ACL Group End Date |
|----------------|----------------------|--------------------|
| EXC_SCE1_125   | 6/1/2012             | 5/31/2016          |

### Access to ACL Group is the same security design as access to SCID

John adds RES1, RES2, RES3, RES4, RES5 and RES6

#### In Master File

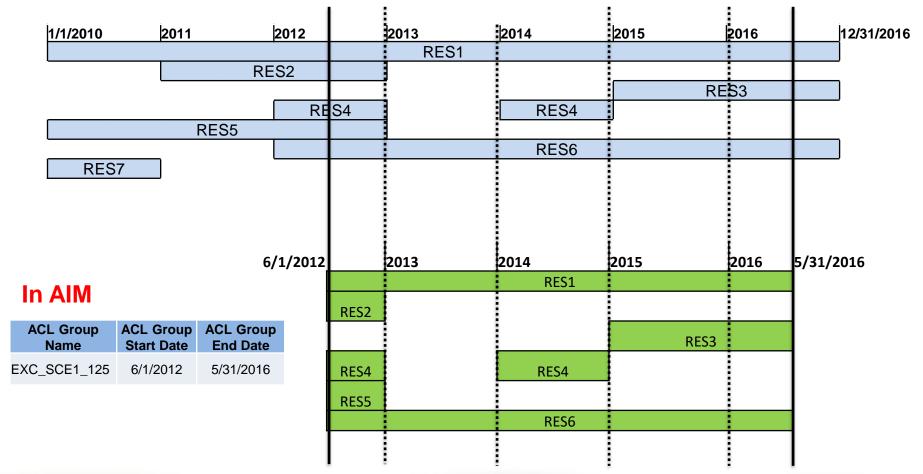

#### Questions?

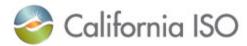

Calendar Today's Outlook Recent Documents Daily Briefing Careers Contact Us

Search...

ABOUT US

PARTICIPATE

STAY INFORMED

PLANNING

MARKET & OPERATIONS

RULES

ISO EN ESPAÑOL

About Us

**Participate** 

Resource Interconnection Guide

Become a Scheduling Coordinator

**Scheduling Coordinator** 

Home > Participate > Application access

#### Application access

Confidential information and data communicated between the ISO and its participants during the course of planning and market activities are protected through robust system and application security. Find access requirements as well as application technical specifications and user information here

#### California ISO applications

Starting with the fall 2019 release, all technical specifications and artifacts are available on the ISO Developer site. Login permission is required to access the site.

Access and Identity Management (AIM)

AIM Overview Computer Based Training

Presentation - User Access Administrator (UAA) Form - Access to Resource Interconnection

Management System (RIMS) 12/08/2017 15:03

Access and Identity Management Access Control List Training - Jan 2017 1/11/2017 18:01

Access and Identity Management User Guide 6/22/2020 14:52

Tutorial - User Access Administrator to Grant Endorsed User Access for RIMS Project

Codes 10/12/2020 08:48

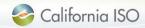

### Questions?

Link to AIM User Guide:

http://www.caiso.com/Documents/AccessandIdentityManagement\_AIM\_UserGuide.pdf

Customer Service (916) 608-7320

### **Definition of Date Fields**

### **Master File**

- SC Start Date
  - Effective Start Date of an SCID in Master File
  - Can only be changed in Master File
- SC End Date
  - Effective End Date of a SCID in Master File
  - Can only be changed in Master File
- Resource Start Date in Master File and displayed in AIM
  - Effective Start Date of a resource in Master File
  - Can only be changed in Master File
- Resource End Date in Master File and displayed in AIM
  - Effective End Date of a resource in Master File
  - Can only be changed in Master File
- Resource-SC Association Start Date in Master File and displayed in AIM
  - Start date when resource belongs to SC
- Resource-SC Association End Date in Master File and displayed in AIM
  - End date when resource belongs to SC

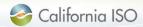

### **Definition of Date Fields**

### <u>AIM</u>

- ACL Group Start Date in AIM
  - UAAs set the start date of an ACL Group
- ACL Group End Date in AIM
  - UAAs set the end date of an ACL Group
- Resource-ACL Association Start Date in AIM
  - Date when access begins to resource ACCESS START DATE
- Resource-ACL Association End Date in AIM
  - Date when access ends to resource ACCESS END DATE

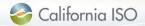

## Scenarios (UAA=John; User=Jane)

- 1. Jane logs into application and queriès for trade date 11/1/2015, which resources data will she see? RES1, RES3, RES6
- 2. Jane logs into application and queries for trade date 2/1/2014, which resources data will she see? RES1, RES4, RES6
- 3. John doesn't want Jane to have access to RES2 for trade dates 6/1/2012-1/1/2013, but he wants her to still have access to the other resources, what does John need to do?

He has to de-provision Jane from this ACL Group, create a new ACL Group with the other Resources and provision her access to the new ACL Group

4. In Master File, RES1 has an update to the SC-Association end date from 12/31/2016 to 8/31/2016, what happens in AIM?

Jane's access to query RES1 trade date is the same with access to trade dates 6/1/2012 to 5/31/2016

5. Today is now 1/1/2017. Jane is provisioned access on 1/1/2017 to this ACL Group, which resource data will she see?

Jane can see RES1, RES2, RES3, RES4, RES5, RES6 for corresponding trade dates in the ACL Group

6. Today is now 1/1/2015. In Master File, there is an update to RES3. RES3 is transferring to PCG2 on 1/1/2016. What happens to Jane's access to RES3?

Jane's access to query RES3 trade dates has changed to 1/1/2015 to 12/31/2015

7. John adds RES8 to this ACL Group. In MF, RES8 has SCE1 association start date of 6/1/2015 and association end date of 1/1/2018. What trade dates will Jane be able to see for RES8?

Jane can query for RES8 from trade date 6/1/2015 to 5/31/2016

8. John removes RES3 from ACL Group. What trade dates will Jane be able to see for RES3?

This is a trick question. Jane sees the same since Resources can NOT be removed.

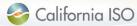